# Projektor Dell 4350 Podręcznik użytkownika

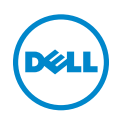

## Uwagi, ostrzeżenia i przestrogi

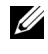

UWAGA: UWAGA zawiera ważne informacje, które pomagają w lepszym użytkowaniu projektora.

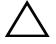

OSTRZEŻENIE: OSTRZEŻENIE wskazuje możliwość potencjalnego uszkodzenia sprzętu lub utrat e danych, w przypadku niezastosowania się do instrukcji.

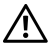

PRZESTROGA: PRZESTROGA informuje o możliwości uszkodzenia mienia, odniesienia obrażeń osobistych lub śmierci.

Informacje zawarte w tym dokumencie mogą ulec zmianie bez wcześniejszego powiadomienia.

#### © 2015 Dell Inc. Wszelkie prawa zastrzeżone.

\_\_\_\_\_\_\_\_\_\_\_\_\_\_\_\_\_\_\_\_

Powielanie tych materiałów w jakikolwiek sposób bez pisemnej zgody firmy Dell Inc. jest bezwzględnie zabronione.

Znaki towarowe użyte w tekście: Dell i logo DELL to znaki towarowe firmy Dell Inc.; DLP i logo DLP to znaki towarowe firmy TEXAS INSTRUMENTS INCORPORATED; Microsoft i Windows to znaki towarowe lub zastrzeżone znaki towarowe firmy Microsoft Corporation w Stanach Zjednoczonych i/lub w innych krajach.

W tym dokumencie mogą być użyte inne znaki towarowe i nazwy handlowe w odniesieniu do podmiotów roszczących sobie prawa do marki i nazw lub ich produktów. Dell Inc. nie rości sobie praw do żadnych zastrzeżonych znaków towarowych ani nazw handlowych innych niż jej własne.

Model: Projektor Dell 4350

Listopad 2015 Rev. A00

# Spis treści

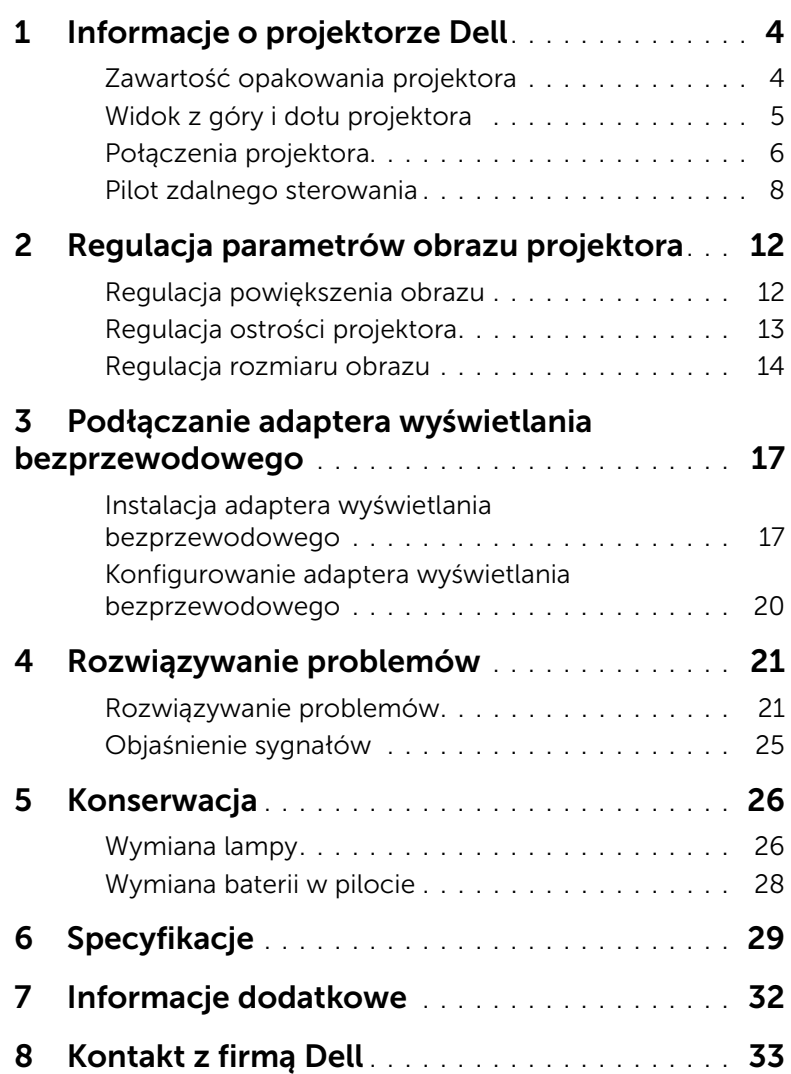

# <span id="page-3-2"></span><span id="page-3-0"></span>Informacje o projektorze Dell

W skład zestawu wchodzą wszystkie elementy przedstawione poniżej. Sprawdź, czy zestaw jest kompletny, a w przypadku braku jakiegoś elementu skontaktuj się z firmą Dell.

#### <span id="page-3-1"></span>Zawartość opakowania projektora

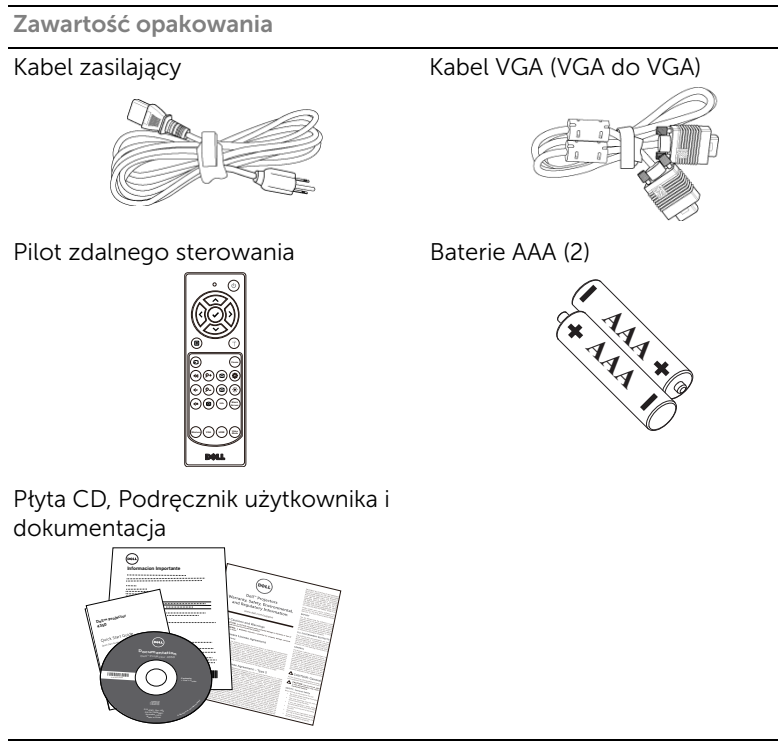

#### <span id="page-4-1"></span><span id="page-4-0"></span>Widok z góry i dołu projektora

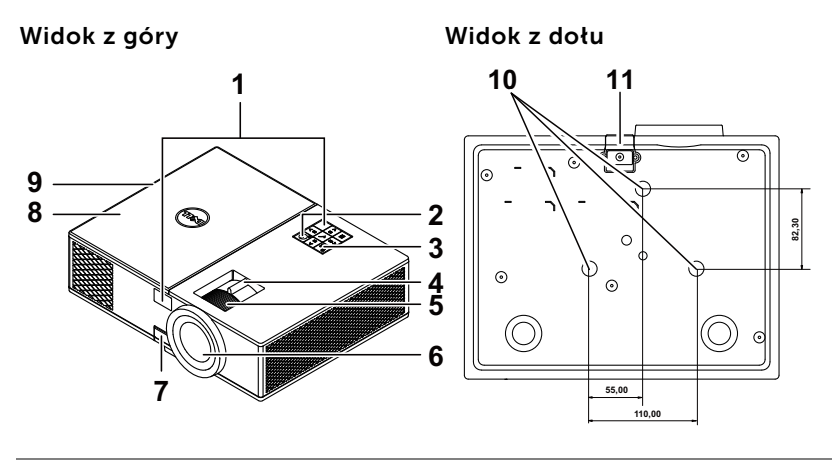

- <span id="page-4-5"></span>1 Odbiorniki podczerwieni
- <span id="page-4-10"></span>2 Przycisk zasilania
- <span id="page-4-12"></span>3 Wskaźniki stanu
- <span id="page-4-11"></span>4 Regulator powiększenia
- <span id="page-4-7"></span>5 Pierścień ostrości
- <span id="page-4-4"></span>6 Obiektyw
- <span id="page-4-9"></span>7 Przycisk podnoszenia do regulacji wysokości
- <span id="page-4-8"></span>8 Pokrywa górna otwierająca dostęp do adaptera wyświetlania bezprzewodowego i lampy
- <span id="page-4-2"></span>9 Głośnik 10 W
- <span id="page-4-6"></span>10 Otwory montażowe do montażu sufitowego
- <span id="page-4-3"></span>11 Nóżka regulacji wysokości

**UWAGA:** Otwór na śrubę M3 x 6,5 mm głębokości do montażu sufitowego. Zalecany moment obrotowy <15 kgf-cm.

#### <span id="page-5-0"></span>Połączenia projektora

<span id="page-5-5"></span><span id="page-5-2"></span>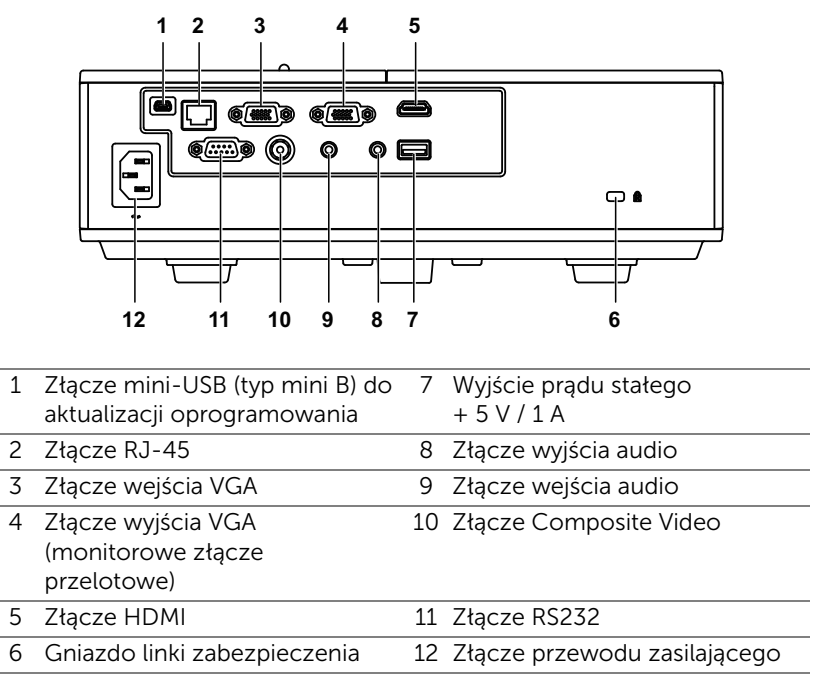

<span id="page-5-12"></span><span id="page-5-11"></span><span id="page-5-10"></span><span id="page-5-9"></span><span id="page-5-8"></span><span id="page-5-7"></span><span id="page-5-6"></span><span id="page-5-4"></span><span id="page-5-3"></span><span id="page-5-1"></span> $\bigwedge$  OSTRZEŻENIE: Przed rozpoczęciem jakichkolwiek procedur opisanych w tej części należy wykonać Instrukcje bezpieczeństwa zgodnie z opisem na [strona 7](#page-6-0).

### <span id="page-6-0"></span>OSTRZEŻENIE: Instrukcje bezpieczeństwa

- <span id="page-6-1"></span>1 Nie należy używać projektora w pobliżu urządzeń, które wytwarzają duże ilości ciepła.
- 2 Nie należy używać projektora w miejscach o nadmiernym zapyleniu. Pył może spowodować awarię systemu i automatyczne wyłączenie projektora.
- 3 Należy sprawdzić, czy projektor jest zamontowany w dobrze wentylowanym miejscu.
- 4 Nie należy blokować szczelin wentylacyjnych projektora.
- 5 Należy upewnić się, że projektor działa w zakresie temperatur otoczenia (5 °C do 40 °C).
- 6 Nie należy próbować dotykać wylotów wentylacji, ponieważ po włączeniu projektora lub zaraz po jego wyłaczeniu, mogą bć one bardzo gorące.
- 7 Nie należy zaglądać w obiektyw w czasie włączenia projektora, ponieważ może to spowodować obrażenia oczu.
- 8 Nie należy umieszczać żadnych obiektów w pobliżu lub z przodu projektora albo przykrywać obiektyw, gdy jest włączony projektor, ponieaż ciepło może spowodować roztopienie obiektu lub poparzenie.

9 Nie należy używać do wycierania obiektywu alkoholu.

#### **24 UWAGA:**

- •Nie należy próbować montażu projektora samemu. Powinien to zrobić wykwalifikowany technik.
- •Zalecany zestaw do montażu sufitowego projektora (P/N: C3505). Dalsze informacje można uzyskać na stronie sieci web pomocy Dell pod adresem dell.com/support.
- •Dalsze informacje znajdują się w dostaczonym z projektorem dokumencie Informacje dotyczące bezpieczeństwa.
- •Projektor 4350 może być używany wyłącznie wewnątrz pomieszczeń.

#### <span id="page-7-1"></span><span id="page-7-0"></span>Pilot zdalnego sterowania

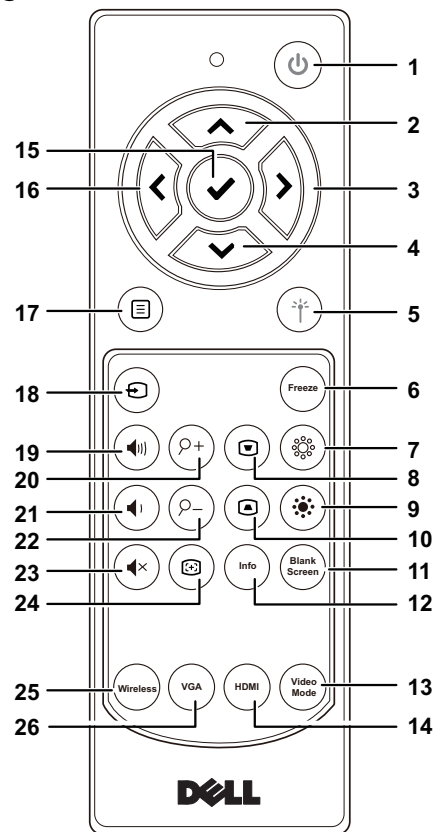

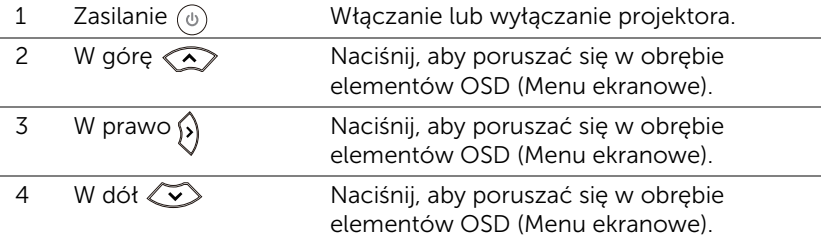

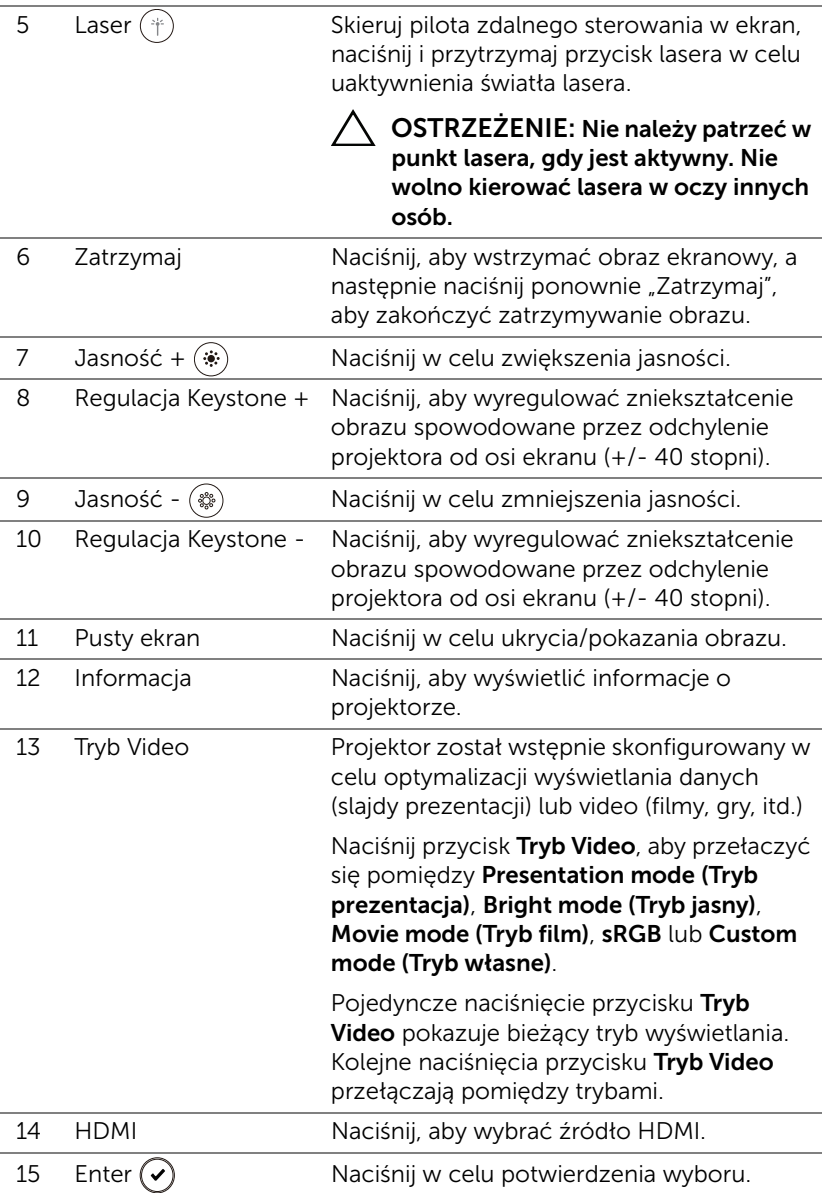

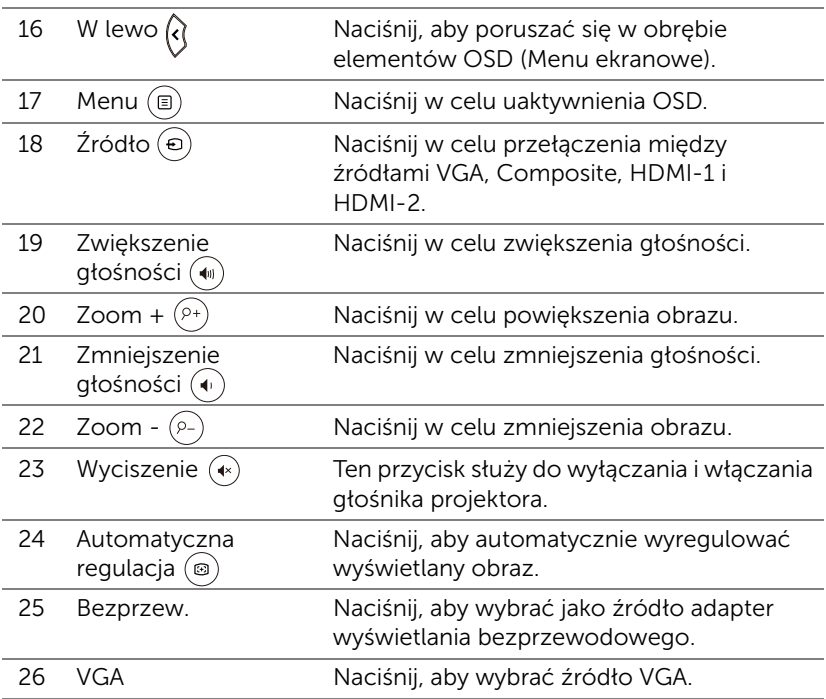

#### Zakres działania pilota zdalnego sterowania

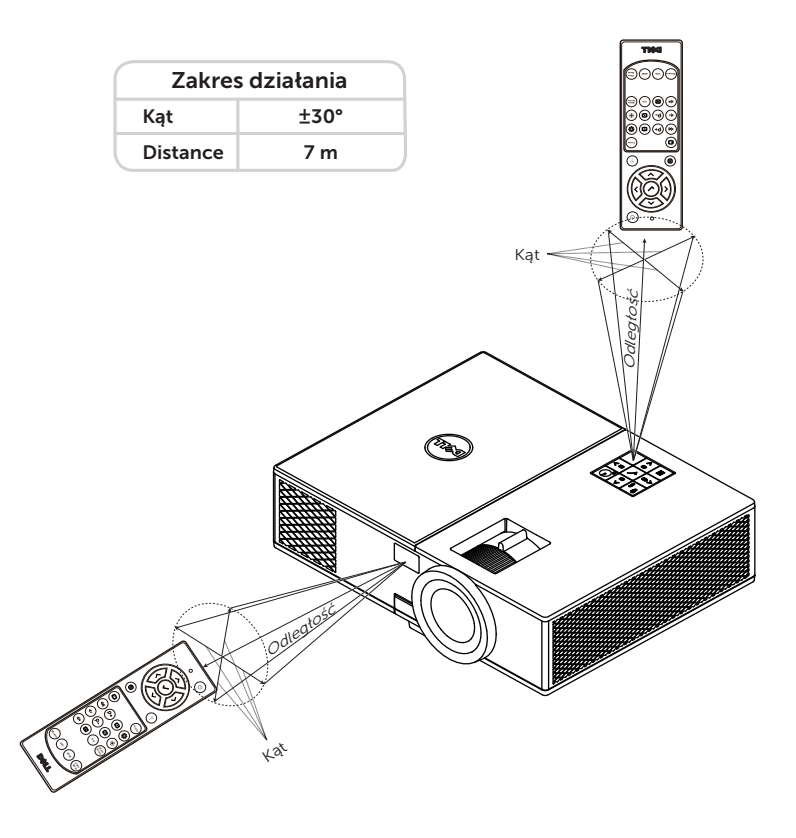

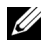

UWAGA: Rzeczywisty zakres działania może się lekko różnić od poskazanego w diagramie. Słabo naładowane baterie także mogą utrudniać prawidłowe sterowanie projektorem.

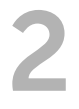

### <span id="page-11-2"></span><span id="page-11-0"></span>**2 Regulacja parametrów**<br>Obrazu projektora obrazu projektora

#### <span id="page-11-1"></span>Regulacja powiększenia obrazu

#### <span id="page-11-5"></span>Podwyższanie projektora

- **1** Podnoszenie projektora do wymaganego kąta wyświetlania i użycie przedniego pokrętła regulacji nachylenia w celu dokładnego dostrojenia kąta wyświetlania.
- **2** Użyj pokręteł regulacji pochylenia, aby dokładnie ustawić kąt wyświetlania.

#### Obniżanie projektora

**1** Obniż projektor i użyj przedniego pokrętła regulacji nachylenia do dokładnej regulacji kąta wyświetlania.

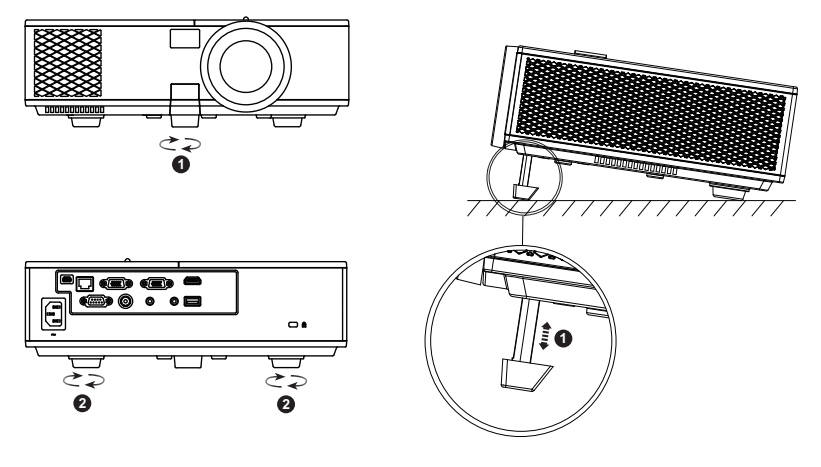

- <span id="page-11-4"></span>1 Przednie pokrętło regulacji nachylenia (Kąt nachylenia: 0 do 8,5 stopnia)
- <span id="page-11-3"></span>2 Gumowa podpórka

#### <span id="page-12-1"></span><span id="page-12-0"></span>Regulacja ostrości projektora

**1** Obróć pierścień regulacji ostrości, aż do uzyskania wyraźnego obrazu. Ostry obraz z projektora można uzyskać w odległości od 1,3 m do 7,1 m.

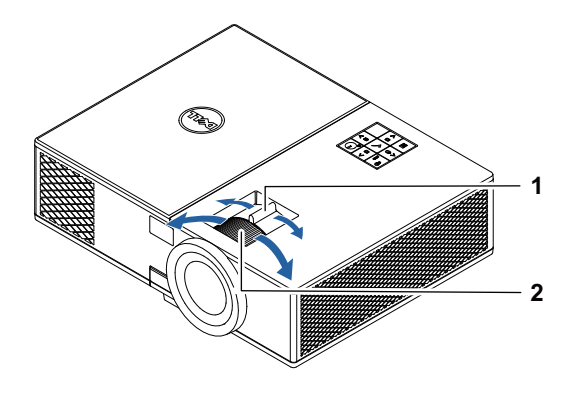

- <span id="page-12-3"></span>1 Regulator powiększenia
- <span id="page-12-2"></span>2 Pierścień ostrości

#### <span id="page-13-0"></span>Regulacja rozmiaru obrazu

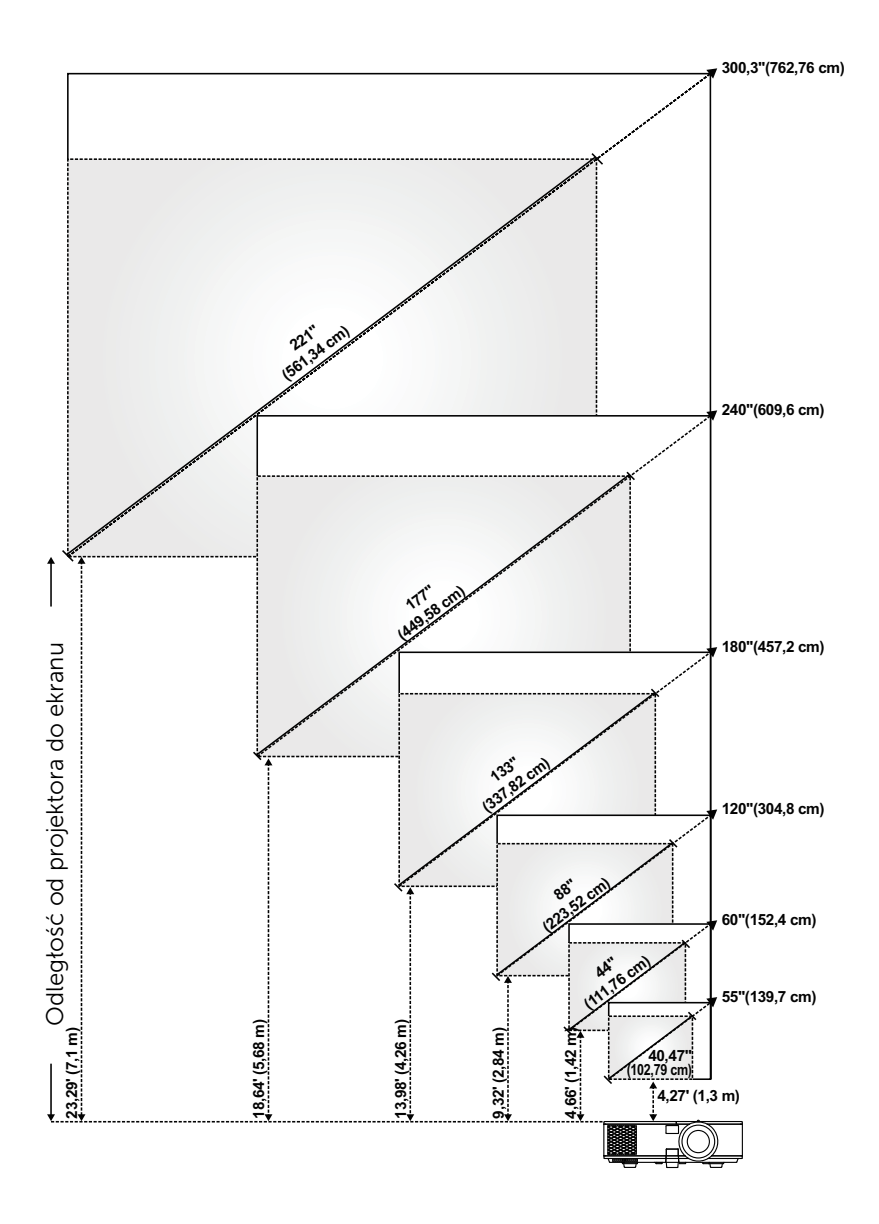

#### Regulacja kształtu obrazu

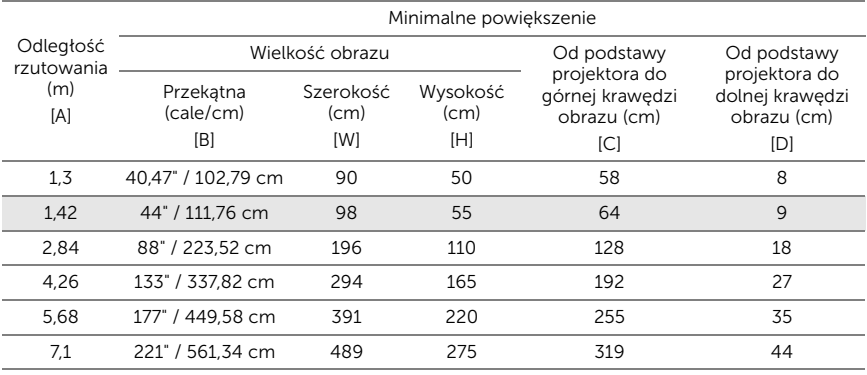

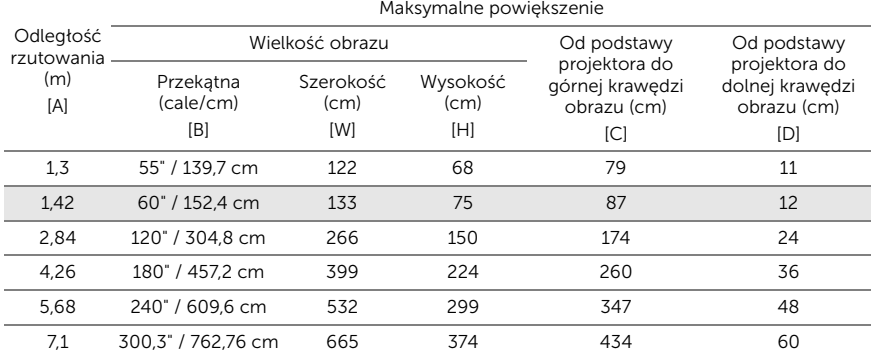

\* Ten wykres został zamieszczony wyłącznie jako odniesienie.

\* Współczynnik przesunięcia:  $116 \pm 5\%$ 

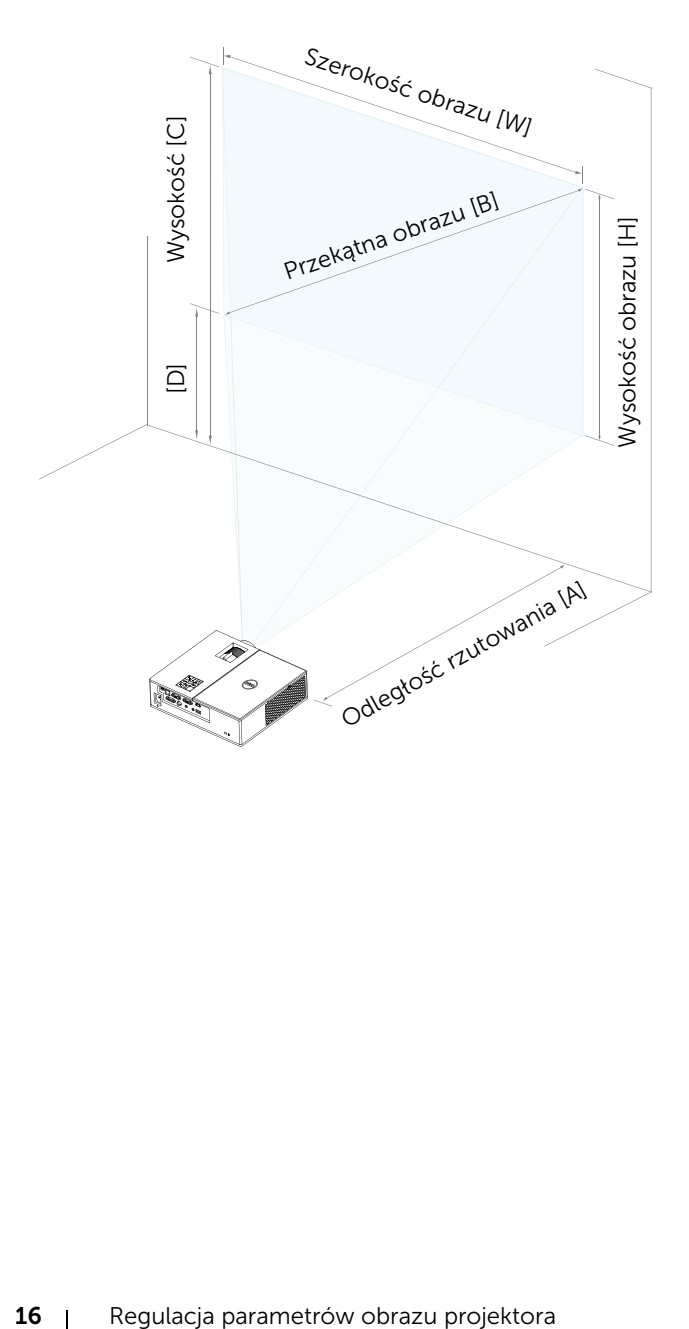

## <span id="page-16-0"></span>Podłączanie adaptera wyświetlania bezprzewodowego

#### <span id="page-16-2"></span><span id="page-16-1"></span>Instalacja adaptera wyświetlania bezprzewodowego

Projektor jest wyposażony w wewnętrzną komorę na adapter wyświetlania bezprzewodowego. Adapter wyświetlania bezprzewodowego nie jest dostarczany z projektorem 4350. W komorze wewnętrznej znajdują się złącza HDMI i USB (zasilające). Ma ona wymiary and 107 x 40 x 67,9 mm.

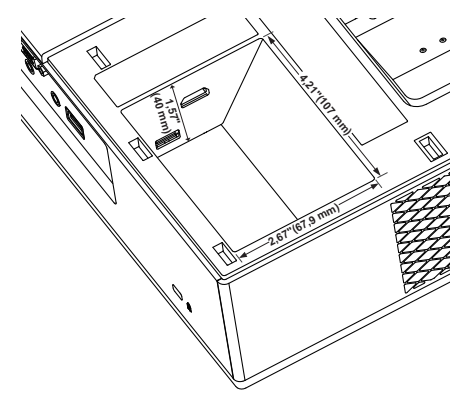

Instalacja odbywa się następująco:

**1** Upewnij się, że projektor jest wyłączony i otwórz pokrywę górną.

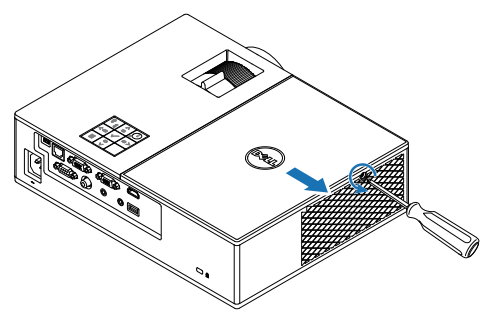

**2** Podłącz kabel zasilający USB do adaptera wyświetlania bezprzewodowego.

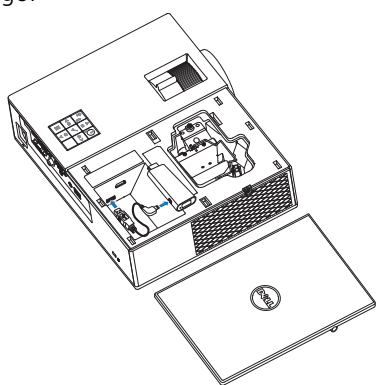

**3** Podłącz adapter wyświetlania bezprzewodowego.

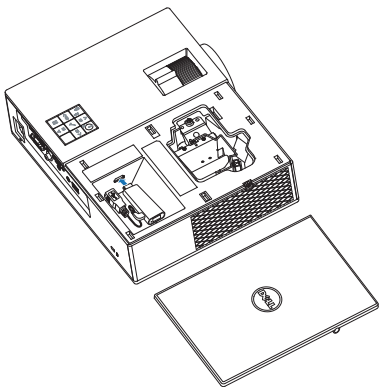

**4** Załóż pokrywę górną i dokręć śrubę.

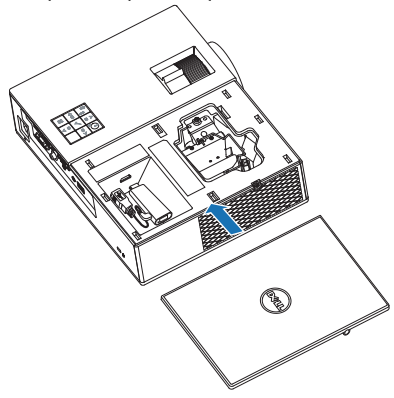

#### <span id="page-19-0"></span>Konfigurowanie adaptera wyświetlania bezprzewodowego

**1** Włącz projektor.

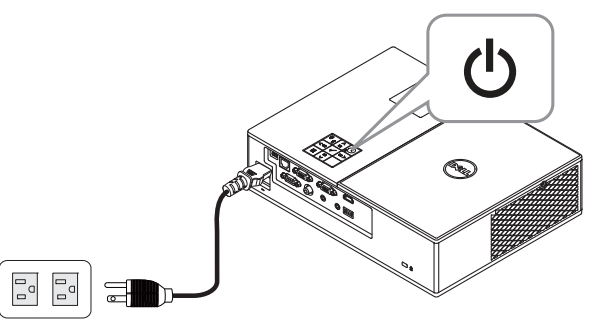

2 Jako źródło sygnału wybierz "Wireless Display" (Wyświetlacz bezprzewodowy).

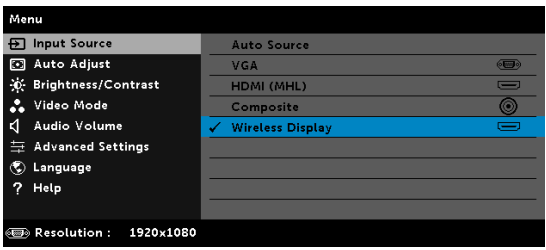

**3** Wykonaj instrukcje na ekranie w celu dokończenia ustawień.

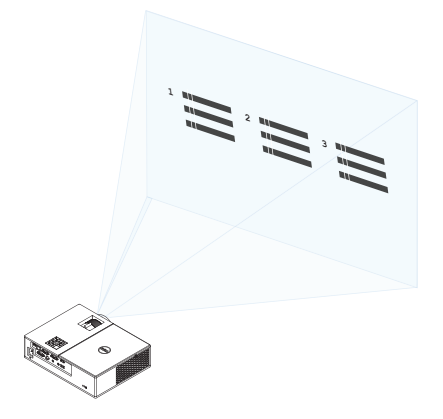

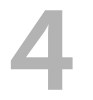

## <span id="page-20-0"></span>4 Rozwiązywanie problemów

#### <span id="page-20-1"></span>Rozwiązywanie problemów

Jeśli występują problemy z projektorem, zapoznaj się z poniższymi [wskazówkami dotyczącymi rozwiązywania problemów. Jeżeli problem nie](#page-32-1)  ustępuje, skontaktuj się z firmą Dell.

Na ekranie nie pojawia się obraz

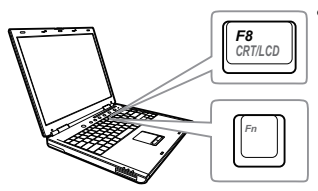

#### Problem Możliwe rozwiązanie

- Upewnij się, że wybrano prawidłowe źródło wejścia w menu INPUT SOURCE (WYB. WEJ).
- Sprawdź, czy jest aktywny zewnętrzny port graficzny. Jeśli używany jest komputer Dell typu laptop, naciśnij [m] [muxus] (Fn+F8). W przypadku innych komputerów zapoznaj się z odpowiednią dokumentacją. Jeśli obrazy nie wyświetlają się prawidłowo należy wykonać aktualizację sterownika video komputera. W przypadku komputerów Dell patrz strona www.dell.com/support.
- Sprawdź, czy wszystkie kable są prawidłowo podłączone. Patrz "Regulacja [parametrów obrazu projektora" na stronie](#page-11-2)  [12](#page-11-2).
- Sprawdź, czy nie jest wygięta lub złamana żadna ze szpilek złączy.
- Sprawdź, czy lampa jest prawidłowo zamontowana (patrz "Wymiana lampy" na [stronie 26\)](#page-25-2).
- Użyj Test Pattern (Wzorz. Testowy) w opcji Projector Settings (Ust. projektora) menu Advanced Settings (Ustawienia zaawansowane). Sprawdź prawidłowość kolorów wzorca testowego.

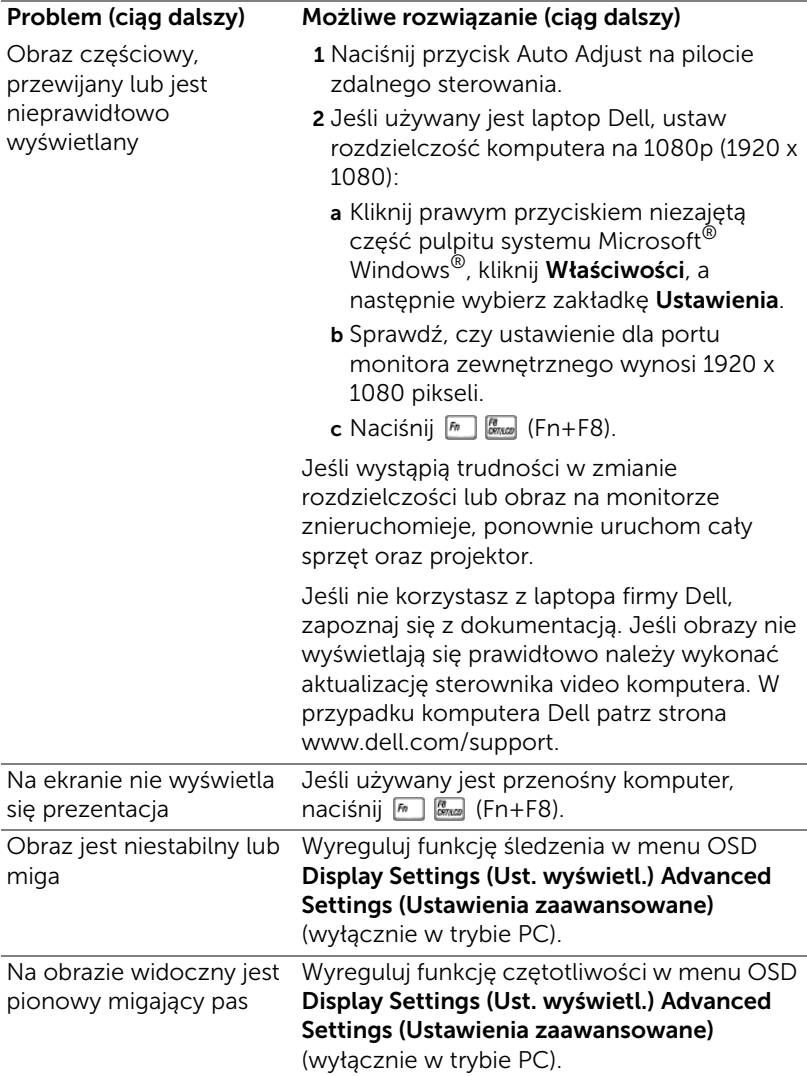

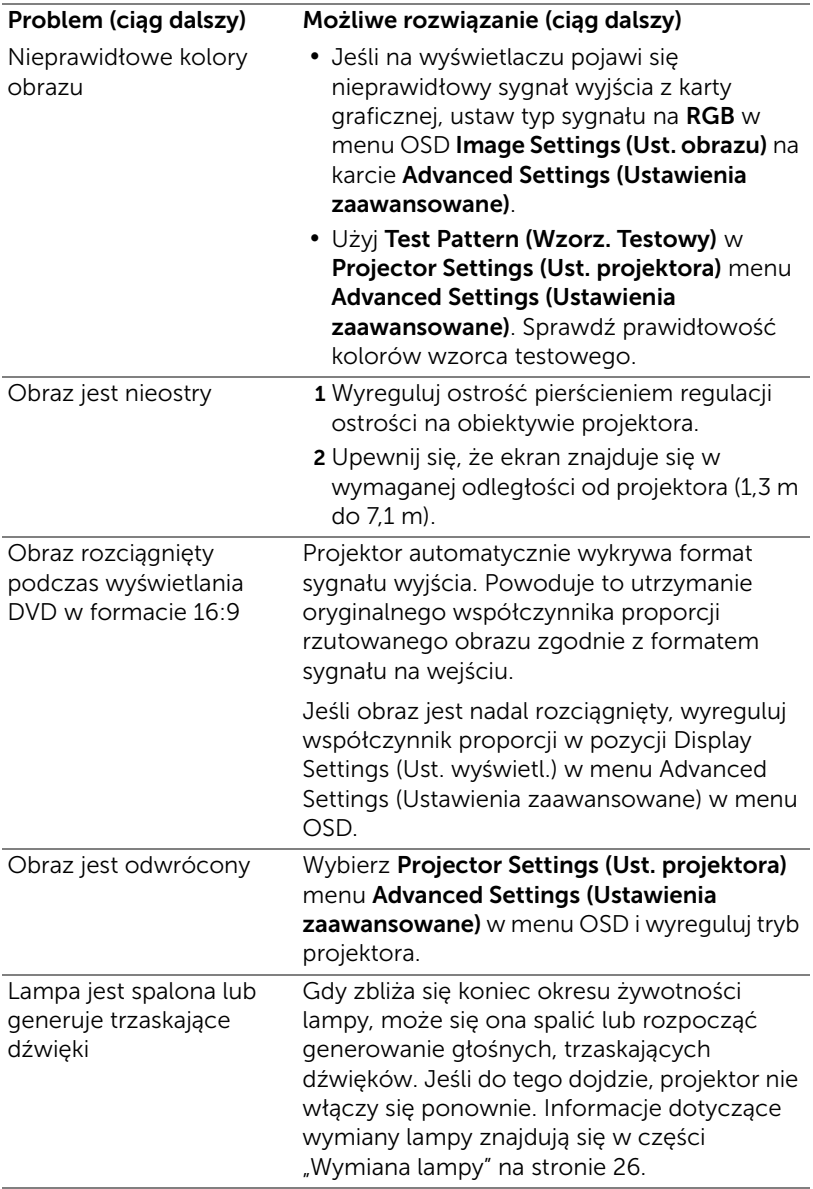

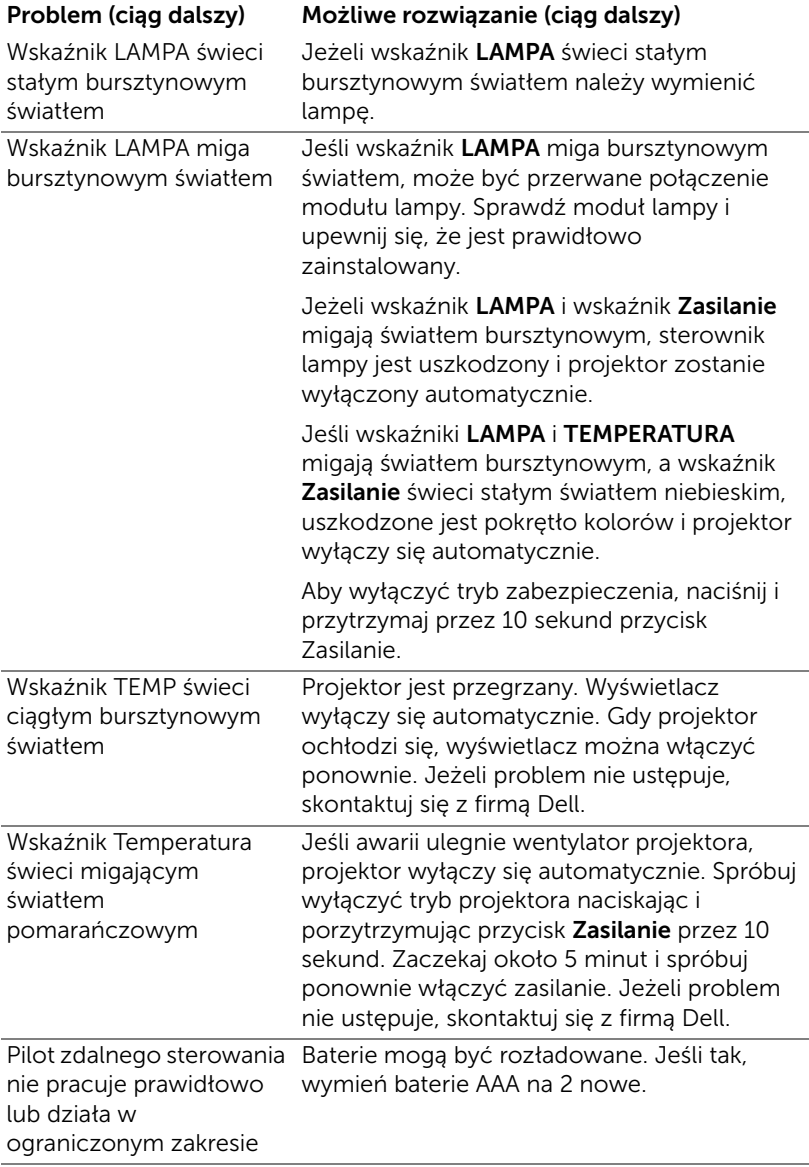

### <span id="page-24-0"></span>Objaśnienie sygnałów

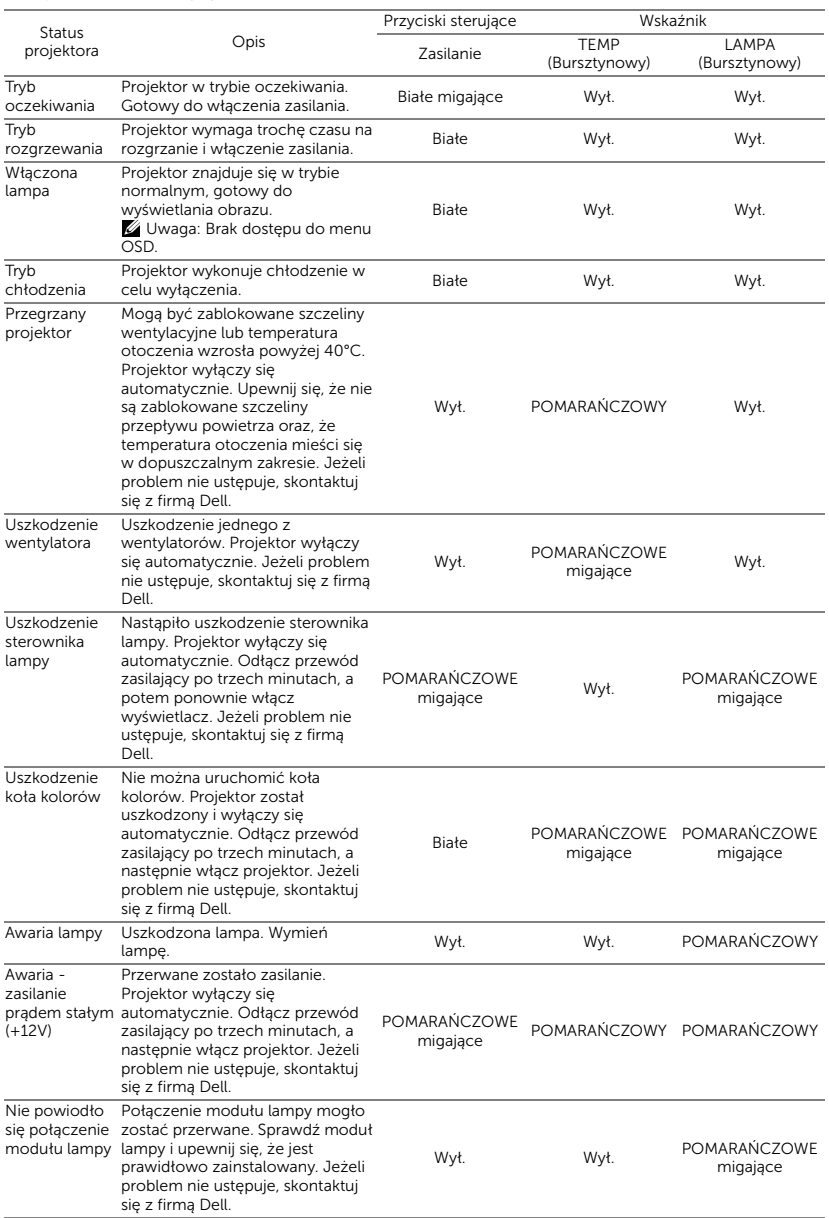

# <span id="page-25-0"></span>**Konserwacja**

#### <span id="page-25-2"></span><span id="page-25-1"></span>Wymiana lampy

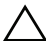

OSTRZEŻENIE: Przed rozpoczęciem jakichkolwiek procedur opisanych w tej części należy wykonać Instrukcje bezpieczeństwa zgodnie z opisem na [strona 7](#page-6-1).

Wymień lampę, kiedy na ekranie pojawi się komunikat "Lamp is approaching the end of its useful life in the operation. Replacement suggested! www.dell.com/lamps (Zbliża się koniec cyklu żywotności lampy dla operacji wymagających pełnej mocy. Zalecana wymiana! www.dell.com/lamps)". Jeśli problem nie ustępuje po wymianie lampy, skontaktuj się z firmą Dell.

<span id="page-25-3"></span>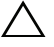

OSTRZEŻENIE: Aby zapewnić bezpieczne i optymalne warunki działania projektora należy użyć oryginalną lampę.

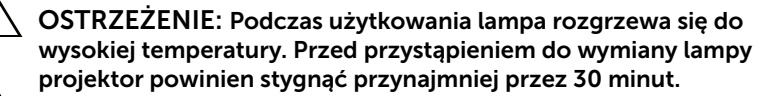

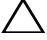

OSTRZEŻENIE: Nie wolno dotykać żarówki ani żadnej szklanej części lampy. Lampy projektora są bardzo delikatne i mogą się potłuc po dotknięciu. Potłuczone kawałki szkła są ostre i mogą spowodować obrażenia.

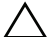

OSTRZEŻENIE: Po potłuczeniu lampy należy usunąć z projektora wszystkie kawałki szkła i wyrzucić je lub przetworzyć zgodnie z prawem stanowym, lokalnym lub federalnym. Dalsze informacje można uzyskać pod adresem www.dell.com/hg.

- 1 Wyłącz projektor i odłącz przewód zasilający.
- 2 Pozostaw projektor na co najmniej 30 minut, aż ostygnie.
- 3 Poluzuj śrubę zabezpieczającą pokrywę górną, a następnie zdejmij pokrywę.

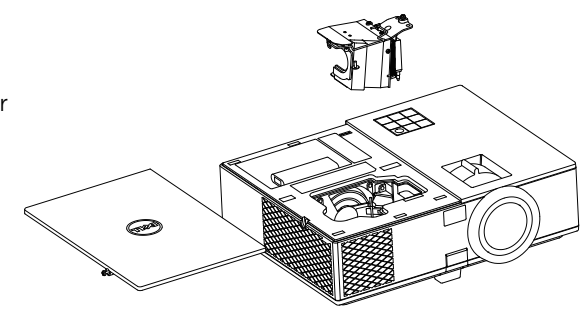

- 4 Poluzuj śrubę mocującą lampę.
- 5 Wyjmij lampę, chwytając za jej metalowy uchwyt.
- **UWAGA:** Firma Dell może zażądać zwrotu do Dell lampy wymienionej zgodnie z warunkami gwarancji. W przeciwnym razie należy skontaktować się z lokalną placówką utylizacji odpadów, aby uzyskać adres najbliższego punktu składowania odpadów.
- 6 Wymień lampę na nową.
- 7 Dokręć śrubę mocującą lampę.
- 8 Załóż pokrywę górną i dokręć śrubę.
- 9 Wyzeruj czas pracy lampy, wybierając "Yes" (Tak) dla opcji Lamp Reset (Zerow. Lampy) w menu ekranowym Power Settings (Ustawienia mocy) otwieranym z menu Advanced Settings (Ustawienia zaawansowane). Jeśli zmieniony został nowy moduł lampy, projektor automatycznie wykryje i zresetuje licznik godzin pracy lampy.

#### $\triangle$  OSTRZEŻENIE: Utylizacja lampy (tylko USA) LAMPA(Y) ZNAJDUJĄCA SIĘ W TYM PRODUKCIE ZAWIERA RTĘĆ I NALEŻY JĄ PODDAĆ RECYKLINGOWI LUB USUNĄĆ ZGODNIE Z PRZEPISAMI LOKALNYMI, STANOWYMI LUB FEDERALNYMI. DALSZE INFORMACJE ZNAJDUJĄ SIĘ NA STRONIE WWW.DELL.COM/HG LUB MOŻNA JE UZYSKAĆ PO SKONTAKTOWANIOU SIĘ Z ELECTRONIC INDUSTRIES ALLIANCE POD ADRESEM WWW.EIAE.ORG. INFORMACJE DOTYCZĄCE USUWANIA LAMP, MOŻNA UZYSKAĆ POD ADRESEM WWW.LAMPRECYCLE.ORG.

#### <span id="page-27-0"></span>Wymiana baterii w pilocie

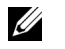

UWAGA: Wyjmij baterie z pilota zdalnego sterowania, gdy nie jest używany.

1 Naciśnij zakłądkę, aby podnieść pokrywę wnęki baterii.

2 Sprawdź oznaczenia biegunów baterii (+/-).

- 3 Włóż baterie i dopasuj ich bieguny, zgodnie z onaczeniami we wnęce baterii.
- U UWAGA: Należy unikać mieszania różnych typów baterii i uzywania razem baterii nowych i starych.
- 4 Odsuń pokrywę baterii.

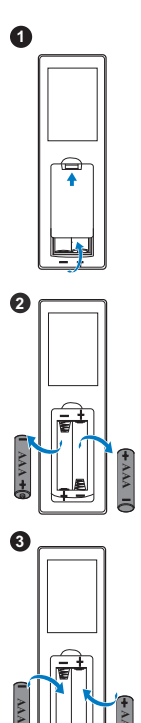

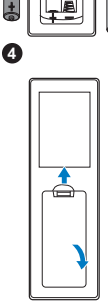

**AAA**

# <span id="page-28-0"></span>6 Specyfikacje

<span id="page-28-13"></span><span id="page-28-12"></span><span id="page-28-11"></span><span id="page-28-10"></span><span id="page-28-9"></span><span id="page-28-8"></span><span id="page-28-7"></span><span id="page-28-6"></span><span id="page-28-5"></span><span id="page-28-4"></span><span id="page-28-3"></span><span id="page-28-2"></span><span id="page-28-1"></span>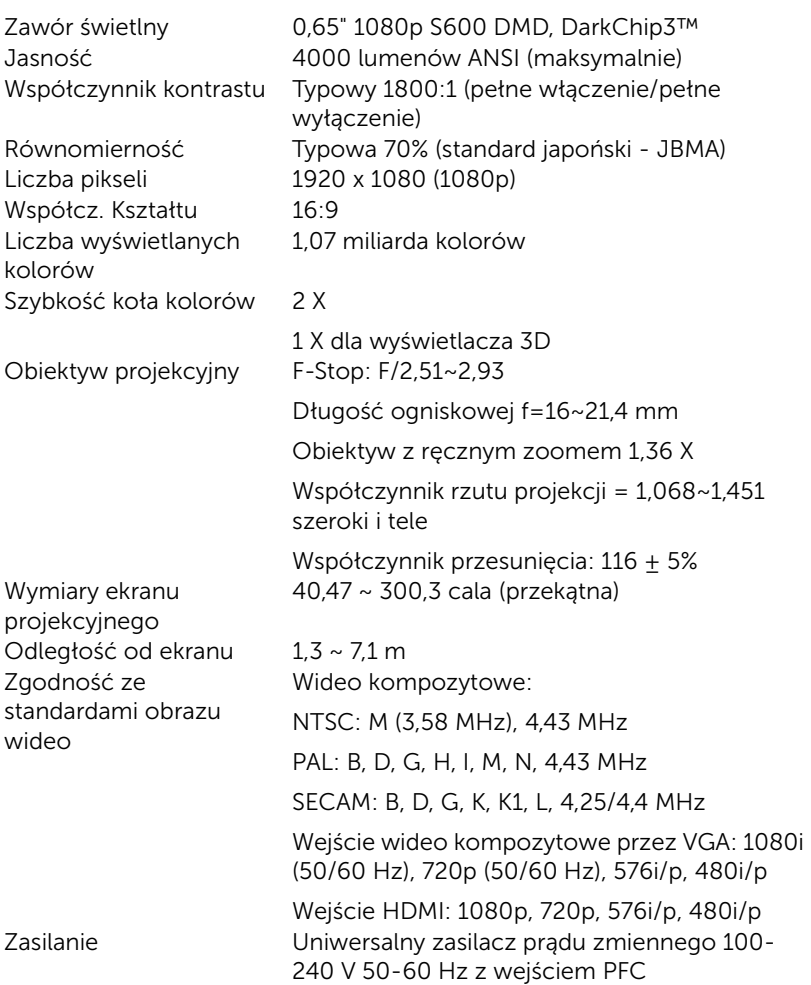

<span id="page-29-6"></span>Zużycie energii Tryb normalny: Prąd zmienny 322 W + 10% @ 110 V

Tryb Eco: Prąd zmienny 268 W  $\pm$  10% @ 110 V

Tryb oczekiwania: < 0,5 W

Sieciowy tryb oczekiwania: < 3 W

UWAGA: Domyślnie, projektor jest U ustawiony na przechodzenie do trybu oszczędzaia energii po 20 minutach braku aktywności.

<span id="page-29-0"></span>Audio 1 głośnik x 10 waty (RMS) Poziom hałasu Tryb normalny: 37 dB(A)

> Tryb Eco: 32 dB(A) 324 x 95 x 250 mm

<span id="page-29-3"></span>

<span id="page-29-4"></span><span id="page-29-1"></span>Ciężar projektora 6,6 funta (3,0 kg) Wymiary (szer. x wys. x gł.)

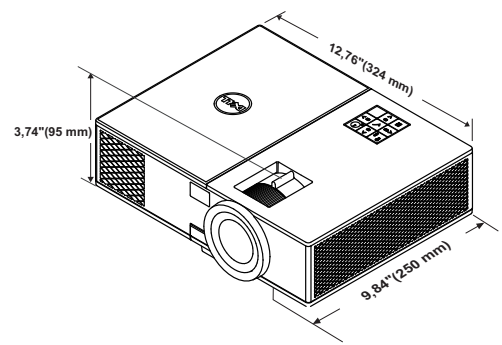

<span id="page-29-2"></span>

Parametry otoczenia Temperatura działania: 5 °C do 40 °C (41 °F do 104 °F) Wilgotność: Maksymalnie 80%

> Temperatura przechowywania: 0 °C do 60 °C (32 °F do 140 °F) Wilgotność: Maksymalnie 90%

Temperatura dostawy: -20 °C do 60 °C (-4 °F do 140 °F) Wilgotność: Maksymalnie 90% Złącza wejścia/wyjścia Zasilanie: Jedno gniazdo prądu zmiennego (3-pinowe - wejście C14)

<span id="page-29-5"></span>

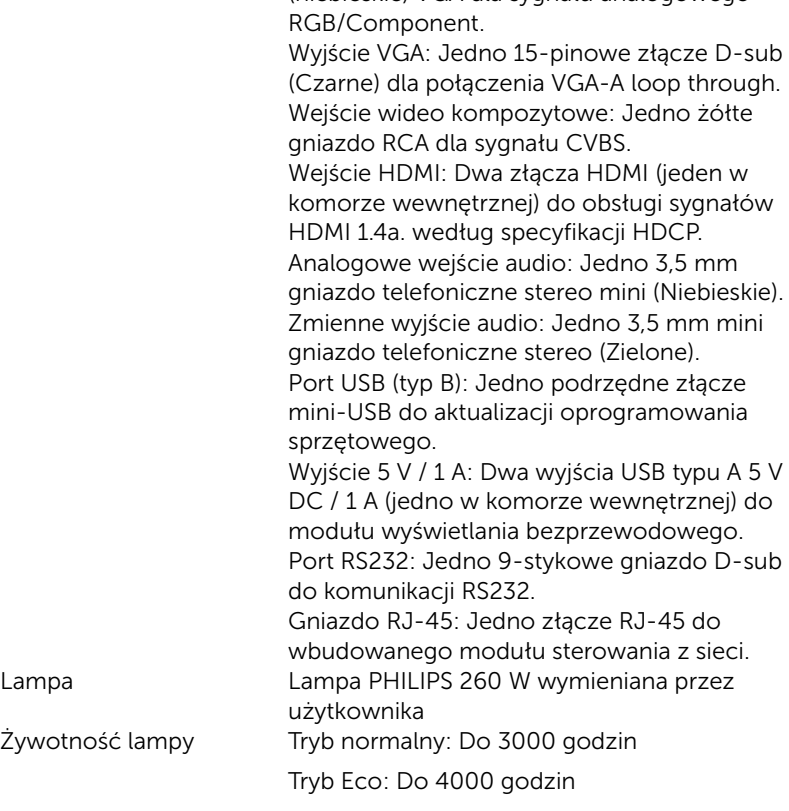

Wejście VGA: Jedno 15-pinowe wejście D-sub (niebieskie) VGA dla sygnału analogowego

UWAGA: Klasyfikacja żywotności lampy dla dowolnego projektora, to jedynie miara zmniejszania się jasności i nie jest stanowi specyfikacji czasu do awarii lampy i zaprzestania świecenia. Żywotność lampy jest definiowana jako czas, w którym więcej niż 50 procent przykładowej grupy lamp zmniejszy jasność o około 50 procent znamionowych lumenów dla określonej lampy. Nie można zapewnić określonej żywotności lampy. Rzeczywista długość użytecznego działania lampy projektora zależy od warunków działania i sposobów wykorzystania. Używanie projektora w trudnych warunkach, takich jak zapylenie, wysokie temperatury, wiele godzin codziennej pracy i przerwy zasilania, prawdopodobnie spowodują skrócenie żywotności lampy lub przyczynią się do awarii lampy.

# <span id="page-31-0"></span>Informacje dodatkowe

<span id="page-31-1"></span>Dodatkowe informacje na temat korzystania z projektora zawiera Podręcznik użytkownika projektora Dell pod adresem www.dell.com/support/manuals.

# <span id="page-32-0"></span>8 Kontakt z firmą Dell

<span id="page-32-2"></span><span id="page-32-1"></span>Połączenia dla klientów ze Stanów Zjednoczonych, pod numerem 800- WWW-DELL (800-999-3355).

<span id="page-32-3"></span>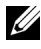

UWAGA: Przy braku aktywnego połączenia z Internetem, informacje kontaktowe można znaleźć na fakturze, opakowaniu, rachunku lub w katalogu produktów Dell.

Firma Dell udostępnia kilka opcji pomocy i serwisu online i przez połączenie telefoniczne. Dostępność zależy od kraju i produktu, a niektóre usługi mogą nie być dostępne w danym regionie. Kontakt z firmą Dell w sprawie sprzedaży, pomocy technicznej lub usług dla klienta:

- **1** Przejdź pod adres www.dell.com/contactDell.
- **2** Wybierz swój region na interaktywnej mapie.
- **3** Wybierz segment do kontaktu.
- **4** Wybierz odpowiednią usługę lub łącze pomocy w zależności od potrzeb.

# Indeks

#### D

Dell kontakt [32,](#page-31-1) [33](#page-32-2)

#### G

Główny moduł [5](#page-4-1) Głośnik 10 W [5](#page-4-2) Nóżka regulacji wysokości [5](#page-4-3) Obiektyw [5](#page-4-4) Odbiorniki podczerwieni [5](#page-4-5) Otwory montażowe do montażu sufitowego [5](#page-4-6) Pierścień ostrości [5](#page-4-7) Pokrywa górna [5](#page-4-8) Przycisk podnoszenia do regulacji wysokości [5](#page-4-9) Przycisk zasilania [5](#page-4-10) Regulator powiększenia [5](#page-4-11) Wskaźniki stanu [5](#page-4-12)

#### K

Kontakt z firmą Dell [4,](#page-3-2) [26](#page-25-3)

#### N

numery telefoniczne [33](#page-32-3)

#### P

Pilot zdalnego sterowania [8](#page-7-1)

Podłączenie projektora Do komputera [17](#page-16-2) pomoc techniczna kontakt z firmą Dell [32](#page-31-1), [33](#page-32-2) Porty połączeń Gniazdo linki zabezpieczenia [6](#page-5-1) Wyj[ście prądu stałego + 5 V /](#page-5-2)  1 A 6 Złącze Composite Video [6](#page-5-3) Złącze HDMI [6](#page-5-4) Złącze mini-USB (typ mini B) do aktualizacji oprogramowania [6](#page-5-5) Złącze przewodu zasilającego [6](#page-5-6) Złącze RJ-45 [6](#page-5-7) Złącze RS232 [6](#page-5-8) Złącze wejścia audio [6](#page-5-9) Złącze wejścia VGA [6](#page-5-10) Złącze wyjścia audio [6](#page-5-11) Złącze wyjścia VGA (monitorowe złącze przelotowe) [6](#page-5-12)

#### R

Regulacja ostrości projektora [13](#page-12-1) Regulacja parametrów wyświetlanego obrazu obniżanie projektora

Gumowa podpórka [12](#page-11-3) Przednie pokrętło regulacji nachylenia [12](#page-11-4) Regulacja wysokości projektora [12](#page-11-5)

Regulacja powiększenia i ostrości obrazu projektora Pierścień ostrości [13](#page-12-2) Regulator powiększenia [13](#page-12-3)

### S

Specyfikacje Audio [30](#page-29-0) Ciężar projektora [30](#page-29-1) Jasność [29](#page-28-1) Liczba pikseli [29](#page-28-2) Liczba wyświetlanych kolorów [29](#page-28-3) Obiektyw projekcyjny [29](#page-28-4) Odległość od ekranu [29](#page-28-5) Parametry otoczenia [30](#page-29-2) Poziom hałasu [30](#page-29-3) Równomierność [29](#page-28-6) Szybkość koła kolorów [29](#page-28-7) Współcz. Kształtu [29](#page-28-8) Współczynnik kontrastu [29](#page-28-9) Wymiary [30](#page-29-4) Wymiary ekranu projekcyjnego [29](#page-28-10) Zasilanie [29](#page-28-11) Zawór świetlny [29](#page-28-12) Zgodność ze standardami obrazu wideo [29](#page-28-13) Złącza wejścia/wyjścia [30](#page-29-5) Zużycie energii [30](#page-29-6)

#### W

Wymiana lampy [26](#page-25-2)